- 1. Go to [http://www.bbxuk.com](http://www.bbxuk.com/)
- 2. Click [Login] button on the top right of the page

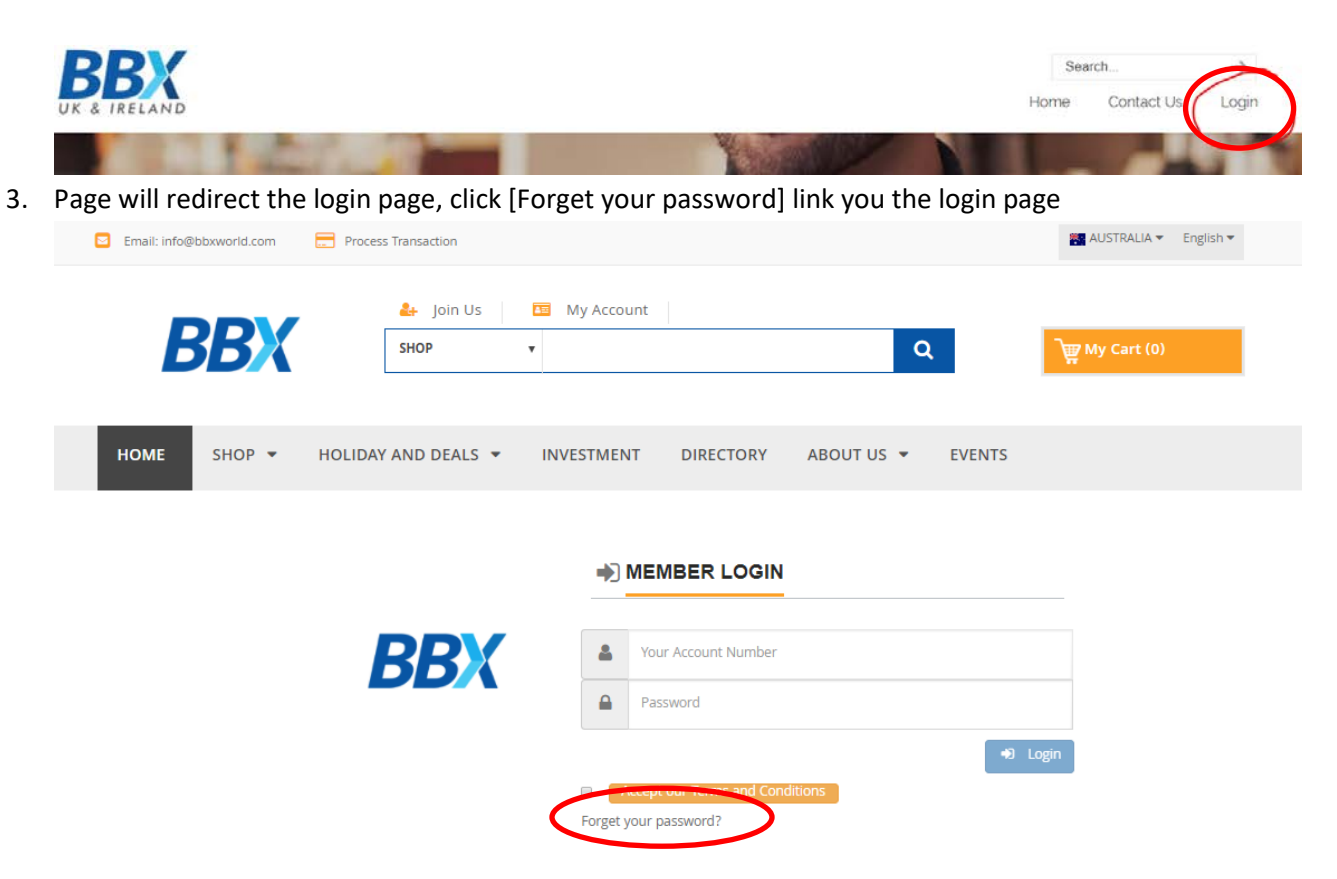

4. Page will redirect to forgotten password page, enter your card number and verification code then click [Click here to continue] button

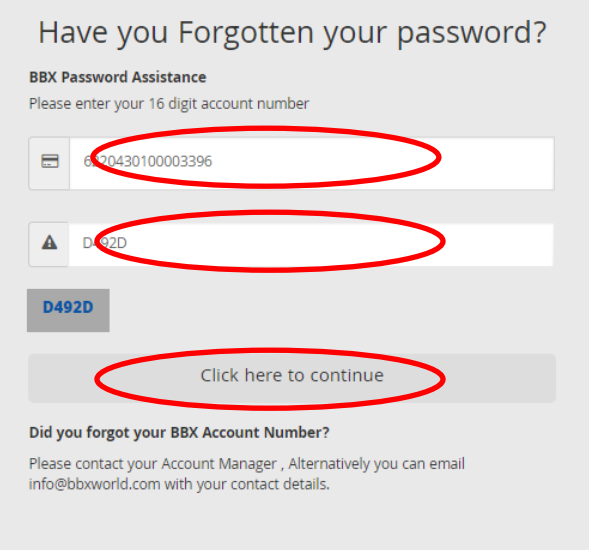

Page will redirect to Email sent successful page

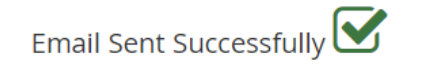

5. Please check your email inbox or junk box and flow the instruction to reset your password.<br>Thu 04/01/2018 12:35 PM

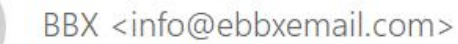

**Forgot Password** 

To Leo Li

B

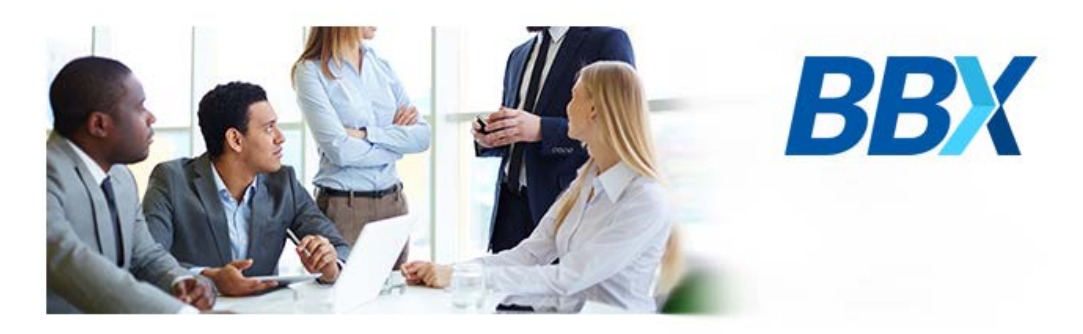

## Dear LEO LI,

You have requested password change, please follow below link to update your password.

http://bbxworld.com//ChangePassword/gF0A7P4Hg8sTratJSF28B4bT8JXi6X7PG4nvvhK1

Sincerely,

The BBX Team

6. Click the hyperlink in the email then will open password reset page. Please enter the new password then click save button to reset the password.

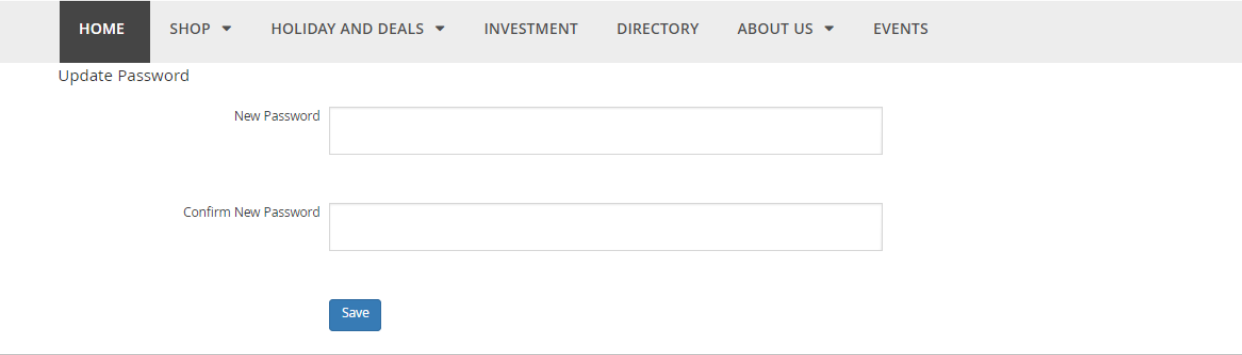